## Results Base QRTag

As suggested by Results Base, it's probably a good idea to store your personalised link page (the email they sent you) as a bookmark on your smart phone as this will take you straight to the web page you need to be on to scan the Start and Finish tags. All phones are different in the way they bookmark things, but Google will show you how if you don't know.

If you've already had a look, you'll see something like this, which explains what to do if there's no phone signal at the start or finish in order to record your time. The section at the top in blue where is says Scan QR Code, is the section you'll eventually need to scan when the event is 'live'. It goes live at 0600hrs on Friday 9<sup>th</sup> for 3 days.

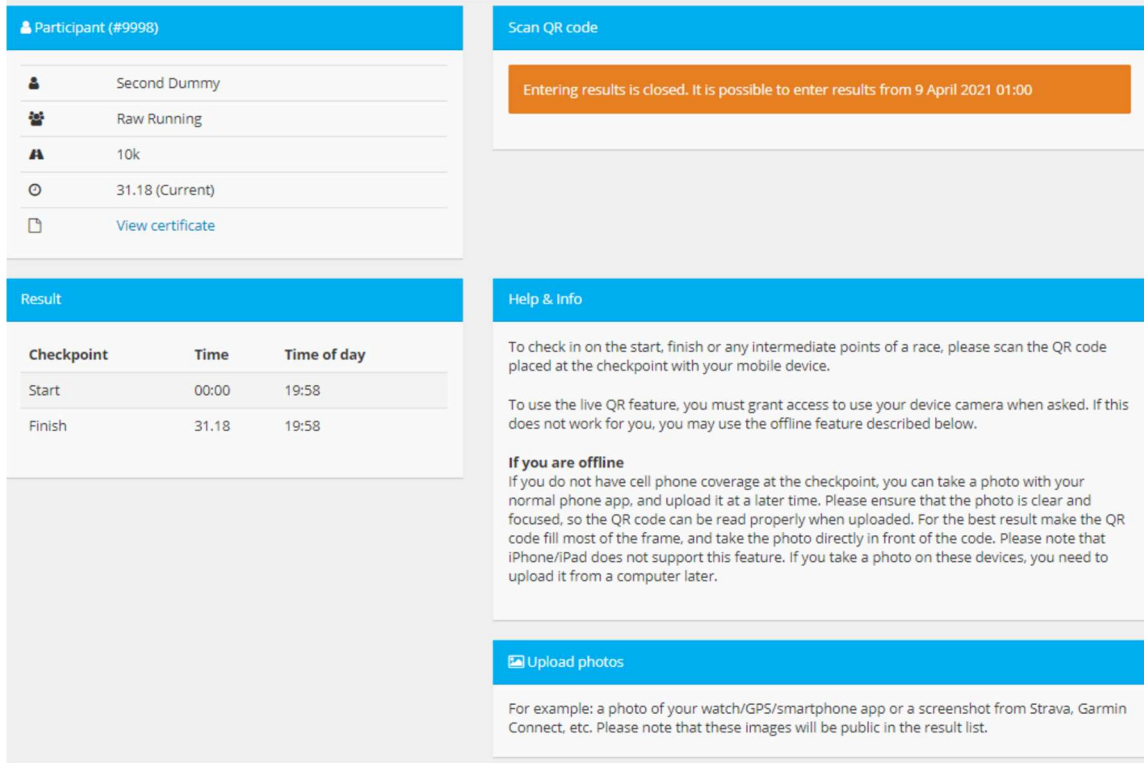

Then when it's live, the same page will look like this below and all you have to do is touch the green button 'Scan QR Code'. A pop up screen will then ask you to allow the app access to your images (ie you camera), which you need to agree to and then you simply scan the code and press okay. The clock is then ticking! If there's no mobile signal for your device at the start or finish, you can upload an image (take a picture) of the start or finish QRTag and the system will work out your time. Hopefully you won't need to do this.

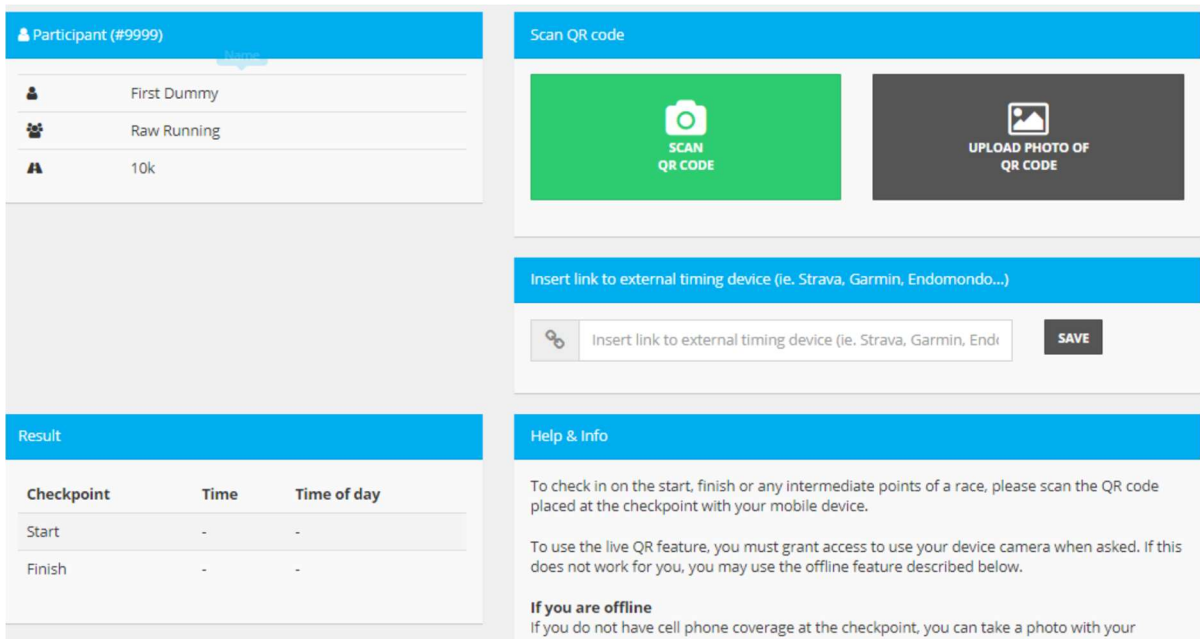

Don't forget to bookmark the link as described above, otherwise you'll be frantically trying to find the original email at the finish while the clock is still ticking away! It's really simple, but you just need to be pre-prepared when you arrive. Most of you will also need to download and fire-up the 'Rungo app' for Sat-Nav directions, unless you're relying on the detailed maps online or know the course.

To use the live QR feature, you must grant access to use your device camera when asked. If this does not work for you, you may use the offline feature described below.

## If you are offline

If you do not have cell phone coverage at the checkpoint, you can take a photo with your normal phone app, and upload it at a later time. Please ensure that the photo is clear and focused, so the QR code can be read properly when uploaded. For the best result make the QR code fill most of the frame, and take the photo directly in front of the code. Please note that iPhone/iPad does not support this feature. If you take a photo on these devices, you need to upload it from a computer later.